# Tutorial: Grace To Java

# KIm B. Bruce

# Contents

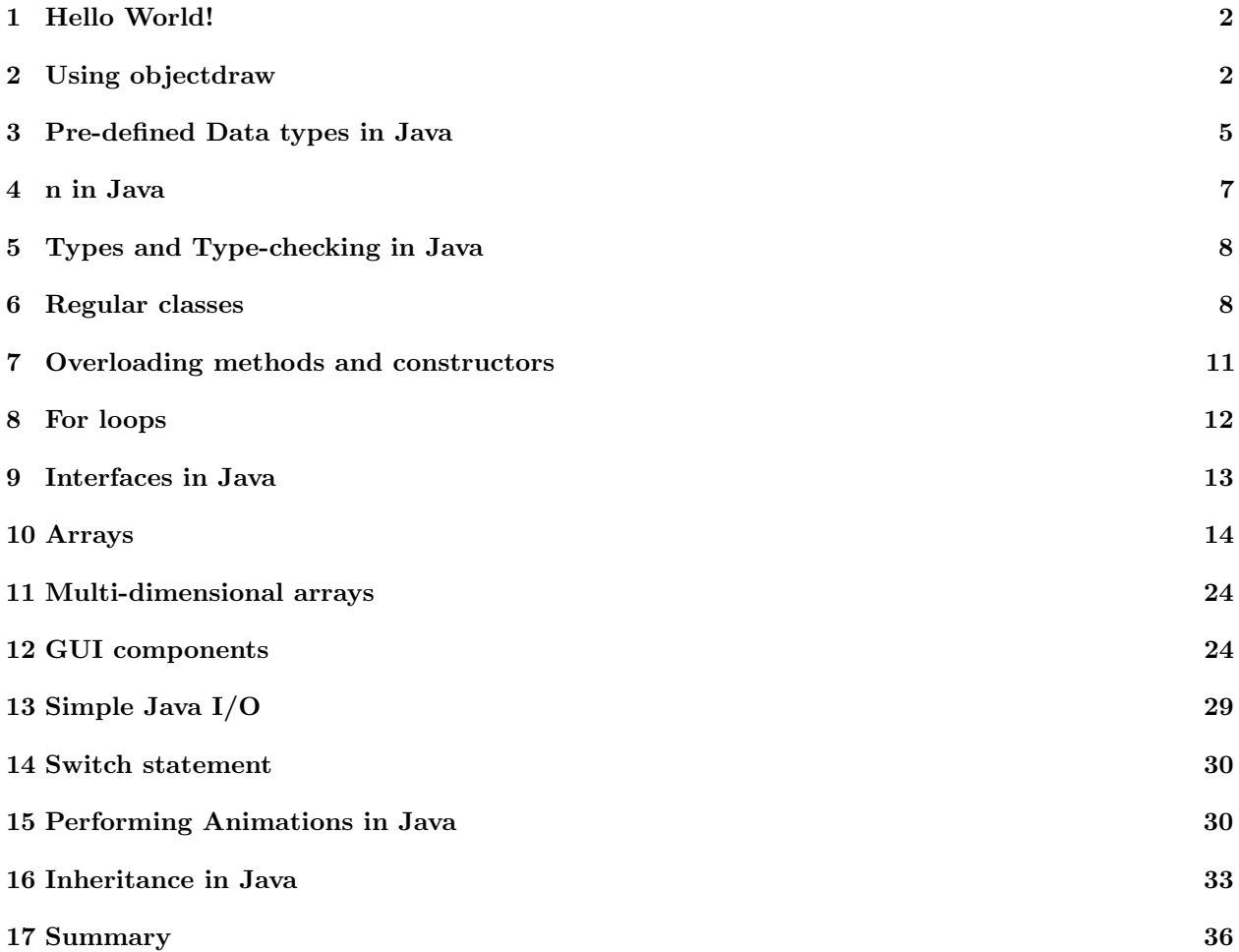

## <span id="page-1-0"></span>1 Hello World!

I have now added lots of material on Java to the documentation and handouts page on the course web pages. In particular you can find a link to a free Java text as well as complete documentation on the Java version of the objectdraw library.

We will be running programs inside the (free) Eclipse development environment, which is installed on all of our lab computers. On the documentation page you can find instructions on how to install eclipse on your own computer if you would like. We demonstrate there how to load a program into Eclipse.

The first program in any new language is by tradition one that prints "Hello World".

```
In Grace we wrote this as
```
print "Hello World!"

There is more overhead in Java, as all Java code must be enclosed in a class:

```
public class HelloJava {
```

```
public static void main(String[] args) {
      System.out.println("Hello, World!");
   }
}
```
The name of the class is HelloJava. It has a single method main, which is run automatically when the program is started with this class. Inside the method is a single print statement that prints out "Hello World!".

Let's take this a line at a time. The first line of your program (after any imports) is generally a class header. Classes in Java, unlike those in Grace, do not have parameters. Initialization is generally done through separate "constructor" code, or, if we are writing code using the objectdraw library, using a special begin method. In this case we have no instance variables, and hence, nothing to initialize, so we get to skip that.

All identifiers introduced in Java need to have a declared visibility. Classes are virtually always declared to be public, as in this case. The body of the class is contained inside "{" and "}". This trivial class has only the main method. If you start executing a class, the system looks for a main method with exactly the same declaration as shown. All the magic words are required. It is public, of course. A method is static if it is associated with the class rather than instances of the class. That means you can execute it without having created an object from the class. The String[] args parameter is something that we will not generally use, but it allows us to get values from the environment if we desire.

The println method is in the library named System. It has a (public) object named out that can print strings in the output area at the bottom of the Eclipse window. System.out.println (p) will print the parameter p and then move to the beginning of the next line, so that any succeeding prints will show up on that next line. If we just write System.out.println() with no argument, the system will just move to the beginning of the next line. On the other hand, System.out.print will display the value of the parameter, but not move to a new line. Hence the next print will display on the same line.

## <span id="page-1-1"></span>2 Using objectdraw

Java also supports an objectdraw library— in fact, it predated the Grace objectdraw library by 15 years. The ideas are similar, but the syntax is different. This next program repeats the Scribbler program that we wrote early in the semester. Because I am preparing you more for more advanced courses, we are going to use a slightly different approach than regular CS 51. They use something called "Applet"s, which can be embedded in web pages, while I will use applications. Thus if you compare these programs with those written for CS 51 you will see some minor differences involving the use of the main method (they don't use one, while we will). Our approach will make it easier for you to see the similarities with Grace programs.

Click on the following link to see a running version of the Scribble program and its text: [scribbler demo.](../../JavaDemos/Scribble/Scribble.html) Before we get into details, let's talk about comments. Java has line-oriented comments starting with //, just like Grace. However, Java also has multi-line comments that begin with /\* and end with \*/. Anything between that start and end symbol is ignored by the compiler. For example

```
/* This
      is a
      multi-line
      comment
```
\*/

Java also includes special comments that can be picked up automatically to generate documentation about a program (using a tool called Javadoc). These follow the same rules as for multi-line comments but have a few extra embellishments that are used to help the tool. Here is an example:

```
/**
 * save the current mouse position when mouse pressed as first coordinate of
 * the line
 *
 * @param point -- location of mouse during press
 */
public void onMousePress(Location point) {
```
JavaDoc comments start with /\*\*; successive lines start with a \*; the last line ends with the usual \*/. Inside the comment, words that start with @ have special meaning. An example is @param above. The rest of that line gives a description of the method's parameter point. Another common keyword used in comments is @return, which is generally followed by a description of the value returned by a method.

Programs that use the objectdraw library need two special features:

- 1. They must import the objectdraw library.
- 2. The main class must be declared as extends WindowController.

Ignoring for the moment the comments at the top of the file, this is done by writing:

```
import objectdraw.*;
```

```
public class Scribble extends WindowController {
```
Importing objectdraw is similar to declaring a Grace module to be written in the objectdraw dialect. (The \* means import everything in that library.) The declaration that Scribble extends WindowController is similar to Grace's declaration that an object will inherit graphicApplicationSize...

The class Scribble has one instance variable, nextLineStarts. The declaration is written as:

#### private Location nextLineStarts;

This declares a variable called nextLineStarts and says that it has type Location, which is similar to Grace's type Point. The keyword private is a visibility modifier, which in Java precede declarations. For instance variables this modifier is generally private, which means that the identifier is visible to all objects of the same class, (but not to objects of its subclasses). Thus, private is incomparable to Grace's confidential, which makes a variable visible within a single object, and also to objects that inherit from it. Java's protected (described below) is a bit closer to Grace's confidential.

In general, instance variable declarations consist of a visibility modifier (generally private), followed by the type of the variable, followed by the name of the variable and then a ;. There is no keyword like var in Grace that informs the reader that it is a variable declaration. The declaration can also include code to initialize the variable, e.g.,

#### private Location nextLineStarts = someLocn;

Notice that an = is used to assign values to variables rather than :=, as we are used to in Grace.

When writing Java you should use Java's standard naming conventions. Classes and types start with capital letters, like Location and Scribble. Variables and methods start with lower case letters. We will see later that constants are written in all caps, with  $\overline{\ }$  used to separate words in the name, e.g., PAUSE TIME.

There are two methods in the class Scribble: onMousePress and onMouseDrag. They serve the same purpose as the corresponding methods in Grace. As with variables, there is no Java keyword to indicate that something is a method. Instead you recognize this by the form of the declaration.

```
public void onMousePress(Location point) {
   nextLineStarts = point;
}
```
As with instance variables, methods start with a visibility annotation. There are three options for methods:

- public: Accessible both inside and outside of the class
- protected: Accessible in the class, the package, and in subclasses
- private: Accessible only inside of the class

Public means more or less the same as in Grace, but Java's protected and private annotations aren't comparable to any of Grace's annotations, because they allow access to other objects of the same class, whereas Grace's visibility annotations are concerned with access from other *objects*.

Methods declared private are typically helper methods used to simplify other code within the class. Protected methods are similar, but are often designed to be overridden in subclasses.

Method onMousePress takes a single parameter point with type Location. Notice that type annotations must appear before the identifier in both variable and parameter declaration. Similarly, the return type of a method always appears immediately before the method name. The type void in Java corresponds to Done in Grace; it is the return type of a method that performs an action but does not return a value.

Method names in Java are simpler than in Grace in that they are not allowed to have multiple parts. Thus in Java, the complete name of the method occurs before a single list of all the parameters. Methods that have no parameters are required to be terminated by () in Java. Thus one would request the width of a rectangle by writing myRect.getWidth(), while in Grace we would have written the somewhat simpler myRect.width.

There is no equivalent in Java to Grace's methods whose names terminate with ":=". Instead of having a method width:=, you must write a method like  ${\tt setWidth}$  that can be used as in  ${\tt myRect}$  .  ${\tt setWidth}$  (newWidth) ; . $^1$  $^1$ 

Arguments can also be provided when we construct new objects from classes. Classes have special constructors that are separate from the class header. We will see these in more detail soon, but for now you should know that new objects are created by applying the new operator to a class name and list of arguments. For example, our onMouseDrag method for this class is:

```
public void onMouseDrag(Location point) {
   new Line(nextLineStarts, point, canvas);
   nextLineStarts = point;
}
```
The first line of the method constructs a new object from class Line with the parameters nextLineStarts, point, and canvas. In Grace we would have constructed this by writing line.from (nextLineStarts) to (point) on (canvas). Notice the same information is provided to the class to initialize the new object, but in Grace, the multiple parts of the method name make it easier for the programmer to remember which argument is required in which position.

<span id="page-3-0"></span><sup>&</sup>lt;sup>1</sup>Technically, in Java one could just create a public instance variable in Java and then assign to it from where ever you like, however, we consider this evil and urge you to avoid doing this and instead write a method.

The second line of the method body updates the value of the instance variable nextLineStarts with the value of the parameter point. Recall that this update uses = rather than :=.

Sadly (at least from my point of view), Java does not impose indenting restrictions on the programmer. A statement may be on one line or may drip over to as many lines as necessary without requiring continuation lines to be more indented than the first. So how does Java know when a statement is over? The key is the placement of a ; after statements. Thus you'll see a ; after both lines of onMouseDrag. However, you do not terminate a statement with a ; if the semicolon would appear just before or after an opening { or just after a }. Thus the method header above is not terminated with a ;, nor is the last line, which ends with }. In practice this means that statement that include blocks never have the blocks terminated with a ;.

I should note that while Java doesn't care if you don't indent your program properly, the TA's and I do! Generally, we won't even look at a program that is not indented consistently, whether to help you or to grade it. I urge you to take advantage of Eclipse's "Format" tool, which is available under the "Source" menu. It doesn't always format your code as you might like it, but it generally does a good job.

Main programs like the one above that use the objectdraw library generally have a begin method that is used to initialize variables, but this program is too simple to require one. We'll seen an example later.

The only thing we have not yet talked about is the main method at the bottom of the class:

```
public static void main(String[] args) {
   new Scribble().startController(400,400);
}
```
As with the hello world program, this is the method that starts the program. When you tell Java to execute your program as an application, it looks for a main method with exactly this signature and then begins executing it. In this case it creates an object from our Scribble class and then immediately sends it a startController method request. This is like a combination of our startGraphics method that we place at the end of the main program and the graphicApplicationSize (400 @ 400) that we inherit from in Grace. In the example above, it creates an object with a 400 by 400 pixel window and the instance variables and methods specified in the class. In this case it will react to mouse presses and drags by drawing straight lines.

## <span id="page-4-0"></span>3 Pre-defined Data types in Java

The built-in data types in Java are more complex than those in Grace. For example, whereas Grace has only one type to represent numbers (Number), Java has at least four. Worse luck, Java has two different kinds of data types: primitive types and object types, which behave differently. The primitive types are included in the language for efficiency. Most of the time the differences won't make much of a difference, but sometimes they are critical. The main difference is that you cannot make method requests on primitive types; they have no methods associated with them. All primitive types are also immutable, but a lot of the object types are immutable as well, so that is not a clear distinguishing factor.

Numeric types. Let's begin with the numeric types. We will focus on just the most common two, int and double. The type int includes all integers, positive, negative, and 0. Their range extends from  $-2^{31}$  to  $2^{31} - 1$ . (If you need to represent larger numbers, use the type long, which has the same operations, but holds more values.) Elements of type int are written as in Grace and use the same arithmetic operations:  $+$ ,  $-$ ,  $*$ ,  $/$ , and  $%$  (for the "mod" or remainder operator). The only significant difference from Grace is the meaning of the divide operator /. It gives you an integer result, the same as you would get by doing long division. Thus  $17 / 3$  gives an answer of 5. The remainder is what you get from  $\%$ , so  $17 \% 3$  is 2. Integer arithmetic operations always return integer values!

There are four other operations on integer variables  $n$  that are useful:  $n++$ ,  $+n$ ,  $n--$ , and  $--$ n. The first two are used to increment the value of n by 1. Thus, if n has the value 4 before the operation, then it has the value 5 after executing the operation. The second two are used to decrease the value of n by 1. If that is all that is going on, then why have four operations rather than 2?

It turns out that these operations also return a value as well as update n. The operations ++n and --n return the value of **n** after the update has completed, while  $n++$  and  $n--$  return the value of n before the update. Thus if **n** has value 4, then  $++n$  updates **n** to 5 and returns 5. On the other hand,  $n++$  updates the value of n to 5, but returns the value 4. Thus if n starts out with the value of 4, then  $(n^{++})$  + n updates n to 5, while returning the value 9, while  $+n + n$  also updates n to 5, but returns the value 10.

To avoid this confusion we strongly recommend that you do *not* embed statements with  $++$  in the middle of arithmetic expressions. Use them only as stand-alone expressions to update n, or in for loops (see below).

If you want fractional values, then you should use the type double, which includes values with decimal points like 34.125 and -17.0. (The name double comes from the fact that it takes twice as much space as the other type that holds numbers with decimal point, float — which we won't be using.) Numbers of type double are essentially held in scientific notation internally, e.g.  $0.34125 \times 10^2$ . However, you write them, and they are generally printed out, in the standard way without powers of 10. The arithmetic operations work in the usual way for **double**, with one exception: there is no operator  $\%$  — that is available only on int. The results of arithmetic operations on elements of type double are generally always elements of type double. Thus. the result of evaluating 1.5/0.5 is the double 3.0, not the int 3. When you write a constant that you want to be a **double**, you must include the decimal point. If you do include a decimal point, then you must have a digit on both sides. Thus write 3.0 not 3. and write 0.34 rather then  $.34$ .

Both int and double values can be compared with operators  $==, !=, <, <=, >$ , and  $>=$ .

As a convenience, Java will automatically convert ints to doubles if you are performing "mixed mode" arithmetic, i.e., numeric operations that include both ints and doubles. Thus, to perform 3+2.5, Java will first convert 3 to 3.0 and then do the addition. However, you must be careful, as it will only make the conversion when it needs to. Thus if you evaluate,  $75.5*(1/2)$ , the result will be the double 0.0. This is because the system first calculates 1/2, which is 0 since Java does integer division. It then multiplies the result by 75.5, giving the final result of 0.0. To force it to do the division as decimal or "floating point" division, you could write it as any one of  $1.0/2$ , or  $1/2.0$ , or  $1.0/2.0$ .

Java will not convert automatically in the other direction. You may not assign a double value to an int variable, nor use a double in any other context that expects an int. If you want to convert a double to an int, then you must tell Java by writing (int) before the expression. Doing so will truncate the double, returning the integer part of the value. Thus  $(int)(2.7/7.7)$  will return the int 3. If you wish to round to the nearest int instead, use the static round method from the Java Math library. Thus Math.round(2.7/.7) will return the int 4.

Boolean type. Java has boolean values like Grace: true and false. Because they are primitive values rather than objects, you can not make method requests of them, but they do have the usual pre-defined operations !,  $\&\&$ , and  $\parallel$ . The big difference from Grace is that the  $\&\&$ , and  $\parallel$  operations are short-circuit: if their final value is determined by the value of the first argument, then they do not bother to evaluate the second argument. Thus, if bval1 evaluates to false, then the condition bval2 will not be evaluated in bval1 && bval2.

Primitive data types in Java are written with their initial letters in lower case. Thus, we write int, double, and boolean. There are corresponding object types Integer, Double, and Boolean, but we will not be using them.

String type. The type String is built-in for Java and is an object type, so the type name starts with a capital letter and you can request methods on Strings. As in Grace, strings are immutable, so these methods return new strings rather than modifying the receiver. It has many of the methods of String in Grace, as well as many more. A complete listing of the methods is available in [Java API's.](https://docs.oracle.com/javase/8/docs/api/) Strings may be specified by surrounding them with double quotes as in Grace. However there is no string interpolation to insert other values into strings. Instead the concatenation operator,  $+$  (note this is a single  $+$ , not Grace's  $++$ ), can be used to glue together strings. For example, if x is an int variable then the string " $x = \{x\}$ " in Grace would be written in Java as " $x = " + x.t$  ostring or just " $x = " + x.$  As you can see in this example, to String (rather than asString) is used to convert a value to a string. As in Grace, if you concatenate a string with a non-string then the non-string will be converted to a string before concatenating it with the string.

Strings can be compared with the methods equals and compareTo. The method equals returns true if the expressions represent the same sequence of characters. The result of s1.compareTo(s2) returns an int that is negative if s1 comes before s2 in lexicographic (dictionary) order, 0 if they represent the same string, and a positive number if s2 comes after s1 is lexicographic order.

You must be careful about comparing strings. The next section explains why you should never use  $=$  to compare two strings. You must also be aware that all of the capital letters come before all of the lower case letters (thus "Z" comes before "a"). If you are interested in ordering, you therefore usually convert strings either to all caps (using method toUpperCase() or all lower case (using toLowerCase before making the comparison.

Java has a separate character type, written char. A character is written with single quotes. Thus 'a' is a character, while "a" is a string of length 1. You can extract a character from a string using  $\parallel$ . Thus "hello[1]" is the character 'e'. (Java starts counting at 0 rather than 1!) You can read more about the char type by doing a Google search or looking up the information in any Java text.

#### <span id="page-6-0"></span>4 n in Java

Java has two main equality operations, the operator == and the method equals. Because you cannot send method requests to primitive values, you must use == to compare them. It is more complicated with object types, however. The operator == on object types has a fixed meaning corresponding to object identity, while the equals method can be overridden in a class and is typically defined to mean the two objects have the same value. This is a bit subtle, so let's look at an example.

Suppose p and q are variables holding locations, constructed as follows:

```
Location p = new Location(1,3)Location q = new Location(1,3)
```
then  $p = q$  is false, because they are different objects, even though they have the same x and y components. However, p.equals(q) will be true, because we defined the equals method in class Location to return true whenever the two objects have the same x and y values.

On the other hand, if we define another variable  $r$  and initialize it with  $p$ :

```
Location r = p
```
then  $r == p$ , because r and p both refer to the same object. Of course, we also have r.equals(p) because logically they are the same. In general if  $x = y$ , where x and y refer to objects, then we will also have  $x.\text{equals}(y)$ . However the reverse is NOT true.

For example, suppose we have the following Java code:

```
String a = "hello";
String b = "he";String c = "llo";System.out.println (a==(b+c));
System.out.println (a.equals(b+c));
```
When executed the first print will show false and the second true. Confusingly, however, the Java compiler tries very hard to statically determine the values of strings, and rather than creating multiple copies, shares them. This is generally fine because strings are immutable. However it means that the results of == are sometimes surprising. For example, if we execute the following:

```
String a = "hello";
String b = "he" + "llo";
System.out.println (a==b);
System.out.println (a.equals(b));
```
then the system will print out true for each. That is because the compiler is smart enough to realize that the two initial values are the same, but in the previous example, it was not quite smart enough to realize that b+c was the same as a.

The bottom line is that almost always the correct comparison operator for objects is the method equals, and when you define a new class, always define equals to mean the "right" thing (and when you define equals, remember to also define hashcode – at least once you learn enough to know what that is – e.g., in our CS 62). It is especially important that when you compare strings you NEVER use ==, but instead use equals.

# <span id="page-7-0"></span>5 Types and Type-checking in Java

Java is a statically typed programming language. This means that when identifiers are introduced they must be declared with an associated type and the compiler will check over the program to make sure the type declarations are consistent with the code. Thus, it will catch at compile time an attempt to associate a string with an identifier declared to be int.

When you used the dialect rtobjectdraw in Grace, it complained if you did not associate a type with each identifier introduced. However, it did not check for consistency at compile time. It eventually will, but that has not yet been implemented. That will hopefully be in place in the next few months.

You will find that this early detection of errors will help you locate and fix those errors much faster. Java also has a much faster compiler, and will report multiple errors each time you compile your program.

Java differs from Grace in that class names can be used as types. Thus if Line is a class, we can declare a variable to have type Line:

#### private Line diagonal = new Line(pt1,pt2,canvas)

Java also supports interfaces. Interfaces are like Grace's types. They include the specification of public methods (and constants), but no implementation information. We will see them in examples later.

#### <span id="page-7-1"></span>6 Regular classes

Let's take a look at a more complex program, one that involves regular classes rather than just those corresponding to main programs. The program we will look at is a program to drag two Tshirts, again one that we wrote for Grace earlier.

Tshirt Let's start by looking at the Tshirt class. The class starts with two import statements:

```
import objectdraw.*;
import java.awt.*;
```
Virtually all of our programs will import objectdraw, just as in Grace we used the corresponding dialect. We will also need to import the built-in Java libraries java.awt.\* because class Color is defined in that library.

This time our class header does not extend WindowController, similarly to how in Grace, classes that were not main programs did not inherit graphicApplication.

The program has many constants. In Java, Grace's def is spelled private static final. You already know what private means. The keyword final means that the value may not be updated – for variables, you may not assign to it. The static is a little funnier in that it means that there is only one copy of the constant made, and it is shared with all instances of the class. It is a way of saving space when your program is running. Generally, that is the right choice when you are creating instance variables and want a constant. However, if you are making a constant inside a method, then you should just use final and omit the static.

Technically, static means that the identifier is associated with the class rather than the objects generated from the class. Grace does not have a corresponding notion. In Grace, by contrast, if we want just a single copy of something we put it in a separate object and share it — kind of like the "empty" objects we used to put in variables that didn't have anything useful in them yet.

The x and y-coordinates used in the objectdraw library have type double. It is OK to use ints, as they will be converted to type **double** when necessary, but when you ask an object for a coordinate, it will always return a double.

The instance variables declared in Tshirt are essentially the same as in the Grace Tshirt example. Their types are given by the classes they implement, e.g., FramedRect, FilledRect, FramedOval, etc. Variables that are of object types that are not initialized in their declarations are assigned value null by Java. (Identifiers of primitive types are initialized to 0, 0.0, or false, depending on their type.) You can think of the value null as being the same as being undefined in Grace. However, you can test the value of a variable to see if it is equal to null in Java, while that is not possible in Grace. If you get a "null pointer" error in Java, it usually means that you have forgotten to initialize a variable that you are using.

By the way, variables that are declared in methods are NOT initialized automatically; the program must assign them a value before they are used or Java will complain.

After the variable declarations, you will find the Tshirt constructor:

```
public Tshirt(double x, double y, DrawingCanvas canvas) {
   // create boundary rectangles
   sleeveTrim = new FramedRect(x, y + NECK_HEIGHT / 2,
                                                SLEEVE_WIDTH, SLEEVE_HEIGHT, canvas);
```
...

The constructor's job main job is to initialize the objects created from the class. The parameters that would be included in the class header in Grace are included in the class constructor in Java. The constructor in Java must have the same name as the class (in this case Tshirt). Parameters are declared with their types as usual, but constructors are not provided with a return type (because they always return an object of the same type as the class). Constructors are invoked with the keyword new:

#### new Tshirt(50,50,canvas)

While variables can be initialized in their declarations, many are initialized in the constructor. Any other executable code that would have been included in the Grace class definition (outside of methods) will be found in the constructor in Java.

Methods are defined in ways similar to Grace, but with no keyword method. They will generally include the visibility annotation, return type, name, and parameters with their types. Remember there are no multipart method names in Java. Most of the names of methods in the objectdraw library in Java are similar to those in Grace. The most obvious differences are that moveBy is replaced by move and methods of the form attrib :=(...) are instead written in the form setAttrib. For example, rather than writing box.color := colorGen.red, in Java we write box.setColor(Color.RED). Similarly, rather than writing point.x as in Grace, we write point getX() in Java. This brings up the important point that requests to parameterless methods in Java must be terminated with (). Finally, the type Point in Grace is written as Location in the Java objectdraw library.

Most of the methods in Tshirt return void (like Done in Grace, but contains returns a boolean. In Grace, a method that returns a value must always include a return before the value. Thus contains has

return body.contains(pt) || sleeves.contains(pt) || neck.contains(pt);

where Grace would simply write

```
body.contains(pt) || sleeves.contains(pt) || neck.contains(pt);
```
as the last line of the method.

Finally, you will notice that the move method includes the code

this.move(x - sleeves.getX(),  $v$  - neck.getY());

The keyword this is used in Java in place of Grace's self. However it functions in the same way as Grace's self, and, like self, can be dropped as the receiver of a method request.

Drag2Shirts Let's now take a look at the main program. As usual, it is declared as a class that extends WindowController, and it has a main method that creates a new object from the class and sends it the startController method request.

As usual the class begins with a number of constant (static final) and variable definitions. This time, however, we need to do some initialization. While in most classes (like  $\text{Tshirt}$ ) the initialization code goes in the constructor, classes extending WindowController do not have a constructor. Instead they have a special begin method:

public void begin() {...}

As with the mouse event handling methods, this method must be declared to be public and must have exactly this header for the system to recognize it when the programs starts up.

With this program, the begin method creates new Tshirts that are associated with variables otherShirt and selectedShirt. It also colors one red and the other green. These last statements are a bit more complex than for Grace. In Java, color names, must be prefixed with the name of the class that created them. (They are public constants of the class, hence their names are in all caps.) Second, rather than being able to write otherShirt.color := red as in Grace, Java does not allow programmers to write methods whose name include :=. As a result, methods in the Java version of the objectdraw library usually use a prefix of set rather than tacking := on the end. Thus we can set the color of our shirt by writing otherShirt.setColor(Color.RED). Other substitutions include setX rather than x:=, setWidth rather than width:=, etc.

Finally, recall that assignment statements in Java use = rather than := and all statements are terminated with ";".

The objectdraw names for methods obtaining values from an object are also a bit different from Grace. Rather than just listing the name of a component, the style is to write get before the name of the component. Thus we write getX, getColor, getWidth, etc. A full listing of the Java objectdraw library methods can be found on the [course webpages.](http://www.cs.pomona.edu/classes/cs051/handouts/objectdraw-api.html)

Let's now take a look at the mouse handling methods in Java. These should all look very familiar: onMousePress, onMouseDrag, etc. The only differences are those impacting all methods in Java – declaring the visibility (public), the return type (void) is written before the method name, the parameter type comes before the parameter name, and the type Point is replaced by Location.

However, there are also some subtle differences in the way that control constructs are written in Java. For example, keywords after conditions are omitted. Thus we leave out then in if statements and do in while and for loops. Also, while Grace treated elseif as a single word, they must be written as two separate words in Java. Here are examples of if and while statements:

```
if (cond1) {
    ...
} else if (cond2) {
   ...
} else {
   ...
}
while (cond3) {
   ...
}
```
While it is legal to drop the  $\{\}\$ in an if statement or while loop if the block includes only a single statement, it can make your program harder to understand so we strongly recommend it. (Recall that Java does not require proper indenting – though I do – so programs laid out poorly on the page generally can't be easily understood without curly braces.) For loops are more complex in Java, so we will discuss those later.

One last thing before we finish our discussion of this program. The method onMousePress includes the declaration of a local variable, tempShirt. Local variables must be associated with a type, like all other identifiers that are introduced, but they do not have a visibility annotation like private or public. Because the scope of the local variables (like parameters) is limited to the method they are defined in, they are even more limited than private or public, so you may not associate one of those other annotations with them.

### <span id="page-10-0"></span>7 Overloading methods and constructors

Java allows you to have several methods with the same names, but that take different kinds of parameters. A good example is the method name moveTo on graphic objects in the objectdraw library. One version takes a Location, while the other takes two doubles. The Tshirt class we just looked at had only one version of moveTo, one that took two doubles as parameters. However, we could add a second version that takes a location. Typically when we do this, we make the new versions call the original one like the following:

```
public void moveTo(Location pt) {
   moveTo(pt.getX(),pt.getY());
}
```
You can see that this version takes a location pt as parameter and then extracts the x and y components before calling the original version of moveTo.

There is no real advantage to overloading methods like this, but I wanted to warn you about them in case you saw them in code. Notice that I get exactly the same effect if I use a slightly different name for the method

```
public void moveToLocn(Location pt) {
  moveTo(pt.getX(),pt.getY());
}
```
Grace does not support this kind of overloading, as we would rather change the name a bit as above rather than take the chance of confusing programmers. (There are some complications in how the compiler makes a decision on which version of an overloaded method to call.) We urge you not to use overloading, but be prepared to recognize code that uses it.

Finally, we can also override constructors for a class. For example we could include a second constructor for Tshirt that takes a location and a canvas as parameters rather than two doubles and a canvas. We could simple add the following code after the first constructor body:

```
public Tshirt (Location pt, DrawingCanvas canvas) {
   this(pt.getX(), pt.getY(), canvas);
}
```
The body of this constructor uses the keyword this to call the original constructor of the Tshirt class. (I realize that it is confusing that this has two different meanings in Java, but at least they both have to do with accessing things in the same class.) If we wanted to do this in Grace, we would have to work a bit harder, but not too much.

In Grace, we defined:

```
class tShirtAt (startPosn: Point) size (size': Number)
                 on (canvas: DrawingCanvas) -> MoreDraggable {...}
```
To get another constructor that uses the same instance variables and methods, but requires different parameters, we could use inheritance:

```
class tShirtAtX (x: Number) y (y: Number) size (size': Number)
                 on (canvas: DrawingCanvas) -> MoreDraggable {
   inherit tShirtAt (x @ y) size (size') on (canvas)
}
```
Because we don't add or override anything from the superclass, we get something with exactly the same instance variables, defs, and methods as the original. Note that we used a slightly different name for the class as Grace will not allow us to write a second class with the same class name as another.

#### <span id="page-11-0"></span>8 For loops

Java has two types of for loops. We will talk about the old style of for loop here and then talk about the newer form when we discuss arrays. As we noted earlier in the term, there are a number of while loops in Grace that have the same structure:

```
var index: Number := initValue
while (endTest) do {
   // do stuff
   index := index + 1}
```
In the above, endTest is a boolean-valued expression.

Java (and before that C++, and C) introduced a for loop that allows a programmer to combine the first two lines and the last in the body into a single looping statement:

```
for (int index = initValue; endTest; index++) {
   // do stuff
}
```
While this looks pretty different from the Grace for loop, it serves the same purpose of iterating through a series of elements (indices in this case) and performing the same operations on each.

A simple example is the following loop that prints out the squares of all numbers from 0 to 9:

```
for (int index = 0; index < 10; index++) {
   System.out.println{"The value of "+index+" squared is "+(index * index)
}
```
The body of this loop is executed for the numbers 0, 1, 2, ..., 9, and then the loop terminates.

The print statement in the loop has a couple of interesting points. It concatenates a string, the value of index, another string, and the square of the index, with the result of the concatenation printed. When a value of another type is concatenated with a string, the system attempts to convert that value to a string and then concatenate it. Primitive types like int, double, and boolean have a built-in operation that does this conversion. Object types invoke their method named toString. As a result, you should implement a toString method in classes that you write. If you don't include it, a default (and very unhelpful) version will be inherited from the top of the class hierarchy, **Object**. Java does not have String interpolation like Grace. That is, I could not write the above as you would in Grace: "The value of  $\{index\}$  squared is  ${\text{index}} * \text{index}$  ".

Another point that will come up later is that in Java, like C and  $C_{++}$ , we typically start counting at 0 rather than 1. Thus you will often see for loops where the index starts out as 0 rather than 1. If that is the case and you want it to go throughout the loop exactly n times, then you must have the termination condition by index  $\leq$  n rather than using  $\leq$  n.

The indices in the for loops can start at any value you like as well as go up by any number each time through the loop. They can also have a more complex termination condition. Thus the following loop counts down from n to 1:

```
for (int index = n; index >=1; index --) {
   ...
}
```
while the following loop increases through the even numbers, terminating when i exceeds 50 or variable gameOver becomes true.

```
for (int index = 2; index \le 50 && !game0ver; index:= index + 2) {
   ...
}
```
## <span id="page-12-0"></span>9 Interfaces in Java

Most of the time programmers in Java use class names as types. However there are circumstances where it is very useful to have a type that is not associated with implementations. For example, we wrote a variation of the laundry program that held both Tshirts and Pants. If we had used either Tshirt or Pants as the type of the laundry object, it could not have been associated with both Tshirts and Pants. Instead we define an interface in Java:

```
import objectdraw.*;
import java.awt.*;
/**
 * Interface for a piece of laundry of an arbitrary shape.
 * @author kim
 *
 */
public interface Laundry {
   /**
     * Move the laundry relative to its current position
     * @param xOffset - distance to move horizontally
     * @param yOffset - distance to move vertically
     */
   void move(double xOffset, double yOffset);
    /**
     * Move the laundry to a specific position:
     * @param x -- coordinates to move laundry to
     * @param y
     */
   public void moveTo(double x, double y);
    /**
     * Determine if pt is in laundry item
     * @param pt -- location wish to determine if in laundry
     * @return true if pt is in laundry
     */
   public boolean contains(Location pt);
    /**
     * Set the color of the item:
```

```
* @param newHue -- new color for item
 */
public void setColor(Color newHue);
/**
 * return color of the item
 * @return the color of the item.
 */
public Color getColor();
/**
 * Remove the item from the canvas
 */
public void removeFromCanvas();
```
Note that everything listed in an interface MUST be public. As a result, you can drop the use of public.

If we want a class to be used in a context expecting an element of the interface, we must declare that the class implements the interface in the class header:

public class Pants implements Laundry {

The statement that the class implements an interface is a promise that the class has everything promised by the interface. Java uses what is called a nominal type system, meaning that if you don't declare a class implements the interface, then you can't use it as an object of the interface even if it has all the features required. Grace, on the other hand, uses a *structural* type system, meaning that if an object has all the features required by the type then you can use it as an element of the type.

I like to use interfaces because they allow me to change the definitions of classes without tying me to a particular implementation. As we'll see, they are required in certain frameworks for GUI components.

One last thing about interfaces. A class can implement as many interfaces as it likes. Just separate them with commas in the class declaration:

```
public class C implements A, B, C {
   ...
}
```
We'll see later though that classes can only extend one other class.

#### <span id="page-13-0"></span>10 Arrays

}

Note that the chapter on arrays from the Java version of our text is available on-line at http://eventfuljava.cs.williams.edu/chapters/Bruce\_chapter14.pdf. It goes into much more detail than we can here.

Java has a class ArrayLIst<T> that is similar to Grace's lists. However, it also has a more primitive data structure, arrays, that form the building blocks of ArrayList. Here we are going to focus on arrays as it will provide you good intuition on the complexity of list operations. You can look up information about ArrayList is the documentation on Java libraries.

Arrays differ from Grace's list in several important ways. The most important is that arrays have a fixed size that is determined when the array is created. Another is that the operations on an array are limited. You can ask for an element at a given location, update an element at a location, or ask the array for the number of slots it has. However, more complex operations must be hand-coded by the programmer. Finally, the elements of an array are indexed starting at 0 rather than 1 like Grace.

Array types and expressions in Java use a special syntax. If T is a type then T[] is the type of arrays holding elements of type T. Similarly, a new array of T of size n is constructed by writing new  $T[n]$ . Thus we can declare and initialize an array a of double with 20 slots by writing:

 $double[] a = new double[20]$ 

We access the elements of an array using a similar notation to refer to individual elements. Thus we can obtain the values of the first three elements of the array a by writing a[0], a[1], and a[2]. (Remember that we start numbering the array elements at 0, not 1.)

We can update the elements using a similar notation:

 $a[0] = 7.47$ 

Because you must allocate all the space for an array when you create it, very often the number of active elements in an array is smaller than the total number of slots. If a is an array, then a.length will return the total number of slots in the array. Thus if a.length returns 20, then the array has elements a[0] through a[19] (because we start counting at 0, the last slot is always at one less than the length). By the way, notice that there are no open and closed parentheses after the method request of length. That is because length is a public instance variable of the array class. We think that is terrible style (if you want an instance variable to be public then you should write a method that returns its value – in Grace when you declare a variable to be readable, the system automatically generates such a method for you – and if you declare it to be public the system generates both "getter" and "setter" methods.

The fact that length returns the number of slots as opposed to the number in use makes the programmer's task more complicated. For example, think back to the song class in our Simon program in Grace. Here is a copy of the first part of my song class (omitting some of the methods, for example the play method).

```
class songFrom(buttonList: List[[NoisyButton]]) -> Song {
```

```
// list of notes (buttons) in song
var noteList: List[[NoisyButton]]
// which note the user is about to play
var currentNote: Number
// create a new song
newSong
// randomly select one of the buttons
method randomNote -> NoisyButton is confidential {
  // randomly pick a button from buttonList -- code elided
}
// create a new song with one note
method newSong -> Done {
 noteList := list[[NoisyButton]] [randomNote]
  currentNote := 1
}
// Add a note to the song
method addNote -> Done {
 noteList.add(randomNote)
  currentNote := 1
}
```

```
// what button should user play next?
  method expectedButton -> NoisyButton {
    noteList.at(currentNote)
  }
  // Move on to next note in song
  method advanceToNext -> Done {
    currentNote := currentNote + 1
  }
  // Has last note been played?
  method atEnd -> Boolean {
    currentNote == noteList.size
  }
  Let's see how we would have to write this in Java:
public class Song {
   // the maximum possible length of a song
   private static final int MAX_SONG = 100;
   // array of notes (buttons) in song
   private NoisyButton[] theSong;
   // which note the user is about to play
  private int currentNote;
   // the length of the current song
   private int length;
   private ButtonPanel theButtons; // "notes" that can be selected for song
   // creates an initial song of one note.
   public Song(ButtonPanel someButtons) {
      // save the parameter in an instance variable
      theButtons = someButtons;
      // create a new short song
      theSong = new NoisyButton[MAX_SONG];
      makeNewSong();
   }
   // creates a new song of one note.
   public void makeNewSong() {
      length = 0;current = 0;addNote();
   }
   // adds a note to the end of the song.
```

```
16
```
public void addNote() {

```
if (length < MAX_SONG) {
      theSong[length] = theButtons.getRandomButton();
      length++;
      current = 0;}
}
   // returns the current note in the song.
public NoisyButton getExpected() {
   return theSong[current];
}
// moves to the next note of the song.
public void next() {
   if (current < MAX_SONG - 1)
      current++;
}
// returns whether currently at the end of the existing song.
public boolean atEnd() {
   return (current == length -1);
}
```
}

Let's make some comparisons between the code. We start with those directly relevant to arrays and lists. In the Java version, the array the Song was declared as an array of NoisyButton. The program also includes the constant MAX SONG which will be the size of the array. It also includes the declarations of the two instance variables currentNote and length, referring to where we are in the song and how many notes are currently in the song.

In the Grace version, we declare the Song as a list of NoisyButton, but don't need a constant for the maximum size of the list or a variable length for the current length of the song. We can always as theSong for its size if we want to know how many elements are currently in the song. Similarly, we do not have to specify a maximum size of a song as the list will expand to be as large as is needed.

In Java the array is created in the constructor. It has size MAX\_SONG, then makeNewSong is requested to initialize the song to have exactly one note. Looking at the method makeNewSong, we see that it sets length and current to 0 (remember the 0th element is the first in an array) and then calls addNote to add the first note and bump up the length by one.

In Grace, the class initialization code in the class body calls newSong, which creates a new array with one button in it and then sets currrentNote to 1 (the first element in a list).

The Java constructor takes someButtons as a parameter. This can be used to select random buttons for the song, just as the class parameter buttonList permits the selection of random buttons (the code doing the selection is omitted in both cases). A major difference between Java and Grace is that the parameter to the constructor in Java is only visible in the constructor code, just as parameters are for methods. As a result if a constructor parameter is needed in other methods, then it will need to be stored in an instance variable. Thus we see the extra code in the constructor to save someButtons in the instance variable theButtons. This is not necessary in Grace, because the parameter to the class is visible throughout the entire class. Thus there is no instance variable needed to store the parameter buttonList in Grace. All class parameters are visible throughout their class definition.

Notice that we did not need to store the constructor parameters in our Tshirt example because they were only used in the body of the constructor. Only declare instance variables to store constructor parameters if they are needed in other methods of the class.

As an aside, some programmers like to use the same name for the constructor parameter as for the

instance variable. Java allows you to do that if you prefix the name of the instance variable by this. Thus if we had used theButtons as the name of the parameter to the constructor then we could initialize the instance variable by writing this.theButtons = theButtons. The occurrence of theButtons on the right side of the assignment corresponds to the parameter because it is the nearest declaration, while writing this.theButton makes it clear that the programmer is referring to the theButton the is part of the object, and parameters are not part of an object in Java.

Let's now look at addNote. In Java, it must first check that there is space for the new element, add it in the first empty slot (do you see why theSong[length] is the first empty slot?), increase length, and then reset current to 0. In Grace, we can use the add method to add the new note to the end of the list, and reset currentNote to 1 (the beginning slot in the list). We do not have to worry about whether their is space for it (there always will be), or change length (as noteList.size will always keep track of it).

The other corresponding methods are pretty similar to each other. However, note that advanceToNext in Java requires a test to ensure that we are not off the end of the array, while atEnd's test for the end is a bit more intuitive in Grace because the last element is at noteList.size.

Hopefully this comparison helped you understand the differences between lists in Grace and arrays in Java. But let's now take a look at how we write some of the methods for lists in Grace that are not available in Java for arrays.

Let's look first at adding a new element to an array. For simplicity, let's assume that we are working with an array seq of type SomeThing and instance variable size keeps track of the number of elements in seq that are in use. We assume that  $size \leq seq.length$ .

Adding a new element to the end of seq is pretty straightforward:

```
public void addLast(SomeThing newElt) {
   if (size < seq. length) {
      seq[size] = newElt;
      size++;
   }
```
However, adding an element to the beginning of a list is much trickier. To add the new element we need to make a space by shifting all of the other elements over by 1.

```
public void addFirst(SomeThing newElt) {
   if (size < seq. length) {
      // shift over existing elements
      for (int index = size-1; index >= 0; index --) {
         seq[index+1] = seq[index]}
      seq[0] = newElt;size++;
   }
```
Exercise Why do we shift the last element to the right first, rather than shifting the element at 0 first? Exercise Explain in detail what would happen if you made the horrible mistake of replacing the +1 in the

assignment statement in the forloop by.

 $seq[index++] = seq[index]$ 

Explain why these horrible things happened and write on the board 100 times "I will never use ++ in the middle of an expression!".

To polish these skills let's look back at the DrawingList program in Grace and the corresponding program DrawingArray in Java. Here is a [link](../../demos/DrawingList/DrawingList.grace) to the Grace program. Take a quick look over it to refresh your memory and now we'll take a look at the equivalent Java program.

import java.awt.\*;

```
import javax.swing.*;
import objectdraw.*;
public class Drawing extends WindowController {
   // max number of objects to be displayed
  private static final int SIZE = 100;
  private static final int MAX_OBJECTS = 20;
   // menus for shape, color, and command
  private JComboBox<String> shapeChoice;
  private JComboBox<String> colorChoice;
  private JComboBox<String> commandChoice;
  // Array of objects on screen.
  private DrawableInterface[] shapes = new DrawableInterface[MAX_OBJECTS];
   // number of objects on screen
  private int numShapes = 0;
   // item currently selected for dragging
  private DrawableInterface selected;
   // mouse loc'n when last handled mouse
  private Location lastPoint;
   /**
   * Set up GUI components for program
    */
  public void begin() {
     // create panel to hold choice buttons
      JPanel menuPanel = new JPanel();
      // menu for selecting or adding
      commandChoice = new JComboBox<String>();
      commandChoice.addItem("Add new item");
      commandChoice.addItem ("Recolor item");
      commandChoice.addItem("Move item");
      commandChoice.addItem("Delete item");
     menuPanel.add(commandChoice);
      // Set up menu for shapes
      shapeChoice = new JComboBox<String>();
      shapeChoice.addItem("Circle");
      shapeChoice.addItem("Square");
     menuPanel.add(shapeChoice);
      // Set up menu for colors
      colorChoice = new JComboBox<String>();
```

```
colorChoice.addItem("Red");
   colorChoice.addItem("Green");
   colorChoice.addItem("Blue");
   menuPanel.add(colorChoice);
   // Add the panel to screen
   getContentPane().add(menuPanel, BorderLayout.SOUTH);
   validate();
}
/**
 * When the user clicks in the canvas, check the settings of the command
 * menu to determine what action to take.
 */
public void onMousePress(Location point) {
   selected = null; // indicate nothing currently selected
   Object buttonLabel = commandChoice.getSelectedItem();
   if (buttonLabel.equals("Add new item")) {
      addNew(point);
   } else if (buttonLabel.equals("Recolor item")) {
      recolorShapeAt (point);
   } else if (buttonLabel.equals("Move item")) {
      selectShapeAt(point);
   } else {
      deleteShapeAt(point);
   }
}
/**
 * This method implements the "Add new item" command. Add new geometric
 * shape where clicked. Type and color of object is determined by the
 * settings of the color and shape menus.
 */
private void addNew(Location point) {
   // only add if still room for more objects
   if (numShapes < MAX_OBJECTS) {
      Location centeredLocation = new Location (point.getX() - SIZE/2,
                              point.getY() - SIZE/2);Object shapeString = shapeChoice.getSelectedItem();
      DrawableInterface newShape;
      // create new object to be shape chosen
      if (shapeString.equals("Square")) {
         newShape =
            new FilledRect(centeredLocation, SIZE, SIZE, canvas);
      } else {
         newShape =
            new FilledOval(centeredLocation, SIZE, SIZE, canvas);
      }
```

```
newShape.setColor(getSelectedColor());
```

```
shapes[numShapes] = newShape;
      numShapes++;
   }
}
/**
 * @return the color corresponding to the string selected in the color menu.
 */
private Color getSelectedColor() {
   Color objectColor; // local variable - color of object
   // get color showing in the color menu
   Object colorString = colorChoice.getSelectedItem();
   // set objectColor to chosen color
   if (colorString.equals("Red")) {
      objectColor = Color.RED;
   } else if (colorString.equals("Green")) {
      objectColor = Color.GREEN;
   } else {
      objectColor = Color.BLUE;
   }
   return objectColor;
}
/**
 * Change the color of the item the user clicks on.
 * This implements the "Recolor Item" command.
 */
private void recolorShapeAt(Location point) {
   int selectIndex = getIndexOf(point);
   if (selectIndex != -1) {
      shapes[selectIndex].setColor(getSelectedColor());
   }
}
/**
 * @param point location of interest
 * @return the index of the last element of shapes containing point
 * return -1 if no element of shapes contains point
 */
private int getIndexOf(Location point) {
  // Walk the array until we find the selected shape
   for (int selectIndex = numShapes - 1; selectIndex >= 0; selectIndex --) {
      if (shapes[selectIndex].contains(point)) {
         return selectIndex;
      }
   }
   return -1;
}
```

```
/**
 * Remove top-most geometric item clicked in. If didn't click in any
 * then don't do anything.
 * @param point location where user clicked.
 */
private void deleteShapeAt(Location point) {
   int selectIndex = getIndexOf(point);
   // if point is in one of the objects, delete it
   if (selectIndex != -1) {
      shapes[selectIndex].removeFromCanvas();
      removeEltWithIndex(selectIndex);
      shapes[numShapes] = null;
   }
}
/**
 * remove shapes[index] by moving later elements back.
 * @param index: element to be removed
 */
private void removeEltWithIndex(int index) {
   for (int objNum = index; objNum < numShapes - 1; objNum++) {
      shapes[objNum] = shapes[objNum + 1];}
   numShapes--;
}
/**
 * Set select to indicate top-most geometric item clicked in, and
 * send it to front of screen. If didn't click in any then
 * set select to null.
 * Update lastPoint to last place clicked so can drag it
 * @param point: where user clicked
 */
private void selectShapeAt(Location point) {
   int selectIndex = getIndexOf(point);
   // Remember which shape is selected so onMouseDrag can move it.
   if (selectIndex != -1) {
      selected = shapes[selectIndex];
      lastPoint = point;
      // Move the selected object to the front of the display
      // and to the end of the array if it is not already there
      if (selectIndex != numShapes-1) {
         selected.sendToFront();
         removeEltWithIndex(selectIndex);
         shapes[numShapes] = selected;
         numShapes++;
      }
```

```
}
}
/**
 * If something was selected then drag it and remember where left off
 */
public void onMouseDrag(Location point) {
   if (selected != null) {
      selected.move(
         point.getX() - lastPoint.getX(),
         point.getY() - lastPoint.getY());
      lastPoint = point;
   }
}
public static void main(String[] args) {
   new Drawing().startController(400,400);
}
```
}

Let's talk through this program. For now, I'm going to skip the GUI component set up, which is handled in the begin method. Instead just trust that it also creates and installs three pop-up menus (called JComboBoxes in Java) at the bottom of the window, below the canvas.

The identifier shapes is declared as an instance variable that holds values of type DrawableInterface, an interface that is satisfied by all of the graphical objects in the objectdraw library. It is initialized with capacity to hold 20 objects. When the array is created the 20 slots all hold the value null, which represents an uninitialized value. You can test a value to see if it is null (e.g., shapes[4] == null), but if you send a method request to null, you will get a null pointer error, which generally happens when you forget to initialize a value.

Other instance variables keep track of the number of shapes on the screen (numShapes), recall the item currently selected for dragging (if any), and the location where the mouse was when the last event was triggered (lastPoint.

The onMousePress method determines what action is to be taken by checking the item selected in the commandChoice test field. The actual actions taken are the responsibility of the methods addNew. recolorShapeAt, selectShapeAt, and deleteShapeAt.

The method addNew creates a new geometric object on the screen, guided by the values selected in the pop-up menus. Based on what is showing on the shapeChoice menu, it will create a square or circle. It will then set its color according to the value returned by method getSelectedColor(), which returns the color corresponding to the string showing on the colorChoice menu. Once the object has been created and its color set, it is added to the shapes array at the end, and numShapes is incremented.

We now have several private methods to help us write the methods to change color, delete, and move objects. Method getSelectedColor just grabs the text showing on the color menu and using an if-else-if-else returns the corresponding color. We'll talk about getting strings from menus later.

The method getIndexOf is a helper method (and is hence declared to be private). It determines the index of the top-most element in shapes that contains a point. It is very similar to the corresponding Grace method indexOf. They differ only in the syntax of the for loop.

Method recolorShapeAt uses getIndexOf to determine what object was clicked on. If there was on object clicked on then its color is changed. Method deleteShapeAt is similar, but with one twist. The selected element is removed from the canvas, but now we must remove it from the array. Unfortunately, there is no remove method for arrays (in fact, only length is defined). Thus we have to write our won. This is done in method removeEltWithIndex. The idea here is that we start with the element one to the right of the one we wish to remove and shove the elements to the left by one slot. Hence the assignment shapes [objNum] = shapes[objNum + 1]; that goes through all the elements from index to the end. After all the elements have been shifted, we cut back the number of elements by 1.

Method selectShapeAt finds the object selected, moves it to the front of the screen and then moves it in the array to the last element (which makes it the top element in terms of searches). The element is moved to the last element of the array by first removing it from the array (leaving the array one element shorter) and then adding it as the new last element (which is easy) and bumping up numShapes back to the original value.

Method onMouseDrag is as before, except that the name of the method to shift an element is move rather than moveBy.

### <span id="page-23-0"></span>11 Multi-dimensional arrays

Multi-dimensional arrays in Java are a simple extension of one-dimensional arrays, formed by just adding another subscript slot. For example if we were to rewrite the TicTacToe program in Java, we would declare the board as:

```
// The grid contents
private int[][] marks = new int[NUM_ROWS][NUM_ROWS];
```
The type int[][] tell us that it is a two dimensional array holding ints. The construction expression new int[NUM\_ROWS][NUM\_ROWS]; actually creates the array with NUM\_ROWS rows and columns.

The check to see if a particular row is a win for one of the players could be written:

```
for (int col = 0; col < NUM_COLS; col++) {
     if (marks[row][col] != matchMark) {
          return false;
      }
}
```
# <span id="page-23-1"></span>12 GUI components

Java has GUI components like those in Grace, though associating actions with components requires a few more steps.

Creating and adding GUI components to the screen To install and use a GUI component you must:

- 1. Declare a variable of the appropriate type and initialize it with the component.
- 2. Install it somewhere in the window using a layout manager
- 3. If you want your program to react to a use of the component, then you must associate a "listener" with the GUI component and write an appropriate method to perform the action.

Adding graphic user interface (GUI) items to the screen is pretty easy. Here are the steps:

1. Create the item and initialize it if necessary. E.g.,

figureMenu = new JComboBox<String>(); figureMenu.addItem("FramedSquare"); figureMenu.addItem("FramedCircle"); figureMenu.addItem("FilledSquare");

2. Add the items to the window, and validate the pane. E.g.,

```
add(figureMenu, BorderLayout.SOUTH);
add(colorMenu, BorderLayout.NORTH);
validate();
```
Let's look at a simplified drawing program to see a few of those steps. [DrawingProgram.](../../JavaDemos/ComboBoxDrawingProgram/DrawingProgram.html) First we declare the JComboBox (pop-up menu):

// The menu determining which kind of object is drawn private JComboBox<String> figureMenu;

Then initialize it in the begin method:

```
public void begin() {
   // Create menu for selecting figures
   figureMenu = new JComboBox<String>();
   figureMenu.addItem("FramedSquare");
   figureMenu.addItem("FramedCircle");
   figureMenu.addItem("FilledSquare");
   add(figureMenu, BorderLayout.SOUTH);
   validate();
   ...
}
```
The first statement creates the menu. The next three add entries to the menu. The add statement adds the figureMenu to the bottom of the screen. The last statement tells Java to arrange all the pieces nicely in the window.

Let's talk briefly about layout managers. The main window generated by WindowController uses BorderLayout. A window with BorderLayout has 5 slots that can hold items. They are the NORTH, SOUTH, EAST, WEST, and CENTER. There are public constants from the BorderLayout class referring to each of those. You can refer to them by prefixing the name with BorderLayout, e.g., BorderLayout.SOUTH.

The add method when you have border layout takes two parameters, one with the component, while the second has where to put the item. (See the code above.) When your class extends WindowController the CENTER portion of the screen will be filled with the drawing canvas.

Each of the slots in the window can hold only one item. Thus if you put the figureMenu is the south slot, then other GUI items must be put elsewhere. Luckily, Java has containers that can hold multiple items and they can be put in one of those slots. The containers in Java are generated by class JPanel. Adding a bit to the complexity, JPanels use a different layout manager than our WindowController. It uses FlowLayout rather than BorderLayout. When you add items to a container using FlowLayout it simply adds them to the container from left to right and centers them. Thus, to add an item to a JPanel, we use an add method that only needs a single parameter, the item to be added to the panel.

The first drawing program that we described when explaining arrays used a JPanel to place three combo boxes in the south part of the window.

// menus for shape, color, and command private JComboBox<String> shapeChoice; private JComboBox<String> colorChoice; private JComboBox<String> commandChoice;

The begin method then created the menus, put them in the JPanel, and then added the JPanel to the window in the south:

```
public void begin() {
   // create panel to hold choice buttons
```

```
JPanel menuPanel = new JPanel();
// menu for selecting or adding
commandChoice = new JComboBox<String>();
commandChoice.addItem("Add new item");
commandChoice.addItem ("Recolor item");
commandChoice.addItem("Move item");
commandChoice.addItem("Delete item");
menuPanel.add(commandChoice); // Note only a single parameter -- no direction!
// Set up menu for shapes
shapeChoice = new JComboBox<String>();
shapeChoice.addItem("Circle");
shapeChoice.addItem("Square");
menuPanel.add(shapeChoice); \frac{1}{2} Note only a single parameter -- no direction!
// Set up menu for colors
colorChoice = new JComboBox<String>();
colorChoice.addItem("Red");
colorChoice.addItem("Green");
colorChoice.addItem("Blue");
menuPanel.add(colorChoice); // Note only a single parameter -- no direction!
// Add the panel to screen
add(menuPanel, BorderLayout.SOUTH); // Two parameters because adding to WindowController
validate();
```
Java supports more kinds of GUI components than just JComboBox. A relatively compact introduction to the most popular components and how to use them can be found at [http://www.cs.pomona.edu/classes/cs051/](http://www.cs.pomona.edu/classes/cs051/handouts/SwingGUICheatSheet.html) [handouts/SwingGUICheatSheet.html](http://www.cs.pomona.edu/classes/cs051/handouts/SwingGUICheatSheet.html). These include JButton (corresponding to Button in Grace), JLabel (corresponding to TextBox in Grace), JSlider, JTextField (corresponding to TextField in Grace), and JTextArea.

We will use JButton in examples below. We construct a button via new JButton(s) where s is the label on the string. Methods getText and setText(newS) are available to retrieve and update the label.

Adding Listeners to GUI components As in Grace, if we wish to have a GUI component react to a user selection then we must associate an action with it. Here is the handler for Grace that we wrote for a clear button:

```
clearButton.onMousePressDo {mevt:MouseEvent ->
   canvas.clear
}
```
}

We used a method like onMousePressDo to associate an action with the clearButton. That action took a MouseEvent parameter mevt and then cleared the canvas.

For pop-up menus (items of type Choice), we used the method onChangeDo:

```
// when user select new color, change color of newShape
 colorMenu.onChangeDo{ evt: Event ->
  match(colorMenu.selected)
     case {"red" -> newShape.color := red}
     case {"blue" -> newShape.color := blue}
```

```
case {"green" -> newShape.color := green}
    case {"yellow" -> newShape.color := yellow}
}
```
Until very recently, Java did not allow us to pass blocks like these to methods, so it developed a different mechanism for associating actions with GUI components. It associated Listener objects with GUI components. These listener objects had methods that could respond to user actions. For example, JButton objects are prepared to add ActionListeners. The interface ActionListener has a single method with the following header:

void actionPerformed (ActionEvent e)

If lisOb is an object of type ActionListener then we associate it with clearButton by writing clearButton.addActionListener(lisOb). Once this has been done, any time the user clicks on clearButton, the system will make a method request of actionPerformed on lisObj – resulting in execution of that object's code for the method.

Different GUI items have different kinds of listeners. For now we will only focus on responses to buttons, pop-up menus, and text fields, and they all are associated with the same kind of listener, ActionListener. Read the GUI cheat sheet documentation for more information on the different kinds of listeners associated with different GUI items. More information is available in the documentation for the standard Java libraries.

For simplicity here, we will always have the main program (the class extending WindowController) act as the listener for all components. Thus to set up the main program to handle events generated by the user pressing a button, we must do the following:

1. Add this as a listener to the GUI item. E.g.,

```
colorMenu.addActionListener(this);
```
2. Add a declaration that the class implements the appropriate listener interface. E.g.,

```
public class DrawingProgram extends WindowController
                            implements ActionListener { ... }
```
3. Add the method promised by the listener interface:

```
public void actionPerformed(ActionEvent event) {
   ...
}
```
Let's see what this looks like in practice. We are going to write a Java program that is equivalent to our [drawingProgram](../../demos/DoubleDrawing/DoubleDrawing.grace) in Grace. The complete Java program can be found [here.](../../JavaDemos/DoubleComboBoxDrawingProgram/DrawingProgram.html)

This program has two pop-up menus, only one of which, the color menu, responds to user selections. The other one is only consulted when the user clicks on the screen. The color menu is declared with the other instance variables at the top of the screen:

// The menu determining which color the object should be private JComboBox<String> colorMenu;

The begin method contains the code to initialize it and put it on the screen

public void begin() { ... // create menu for selecting colors colorMenu = new JComboBox<String>(); colorMenu.addItem("Red");

```
colorMenu.addItem("Blue");
colorMenu.addItem("Green");
colorMenu.addItem("Yellow");
colorMenu.addActionListener(this); // this object now notified of any selections on menu
 ...
add(colorMenu, BorderLayout.NORTH); // add menu to north side of window.
 ...
```
For it to be legal to use this as the listener, we need it to implement ActionListener. This requires us to implement the method actionPerformed, but also requires us to tell Java that we want this class to be an ActionListener:

```
public class DrawingProgram extends WindowController
                            implements ActionListener {...}
```
Remember Java will not believe a DrawingProgram is of type ActionListener unless we tell it so in the class header.

In the following we have the implementation of method actionPerformed. Because of this code, when the user makes a selection from the color menu, the method will first make sure newShape (the last object put on the screen) is different from null (i.e., has a value associated with it) and then calls the private helper method setColorFromMenu to change the color of newShape.

```
/**
 * Select a new color for the last object drawn
 * @param event - contains information on object generating the event
 */
public void actionPerformed(ActionEvent event) {
   if (newShape != null) {
      setColorFromMenu();
   }
}
/**
 * Change the color of the newest shape on canvas to new value of
 * the color menu.
 */
private void setColorFromMenu() {
   Object colorChoiceString = colorMenu.getSelectedItem();
   if (colorChoiceString.equals("Red")) {
      newShape.setColor(Color.RED);
   } else if (colorChoiceString.equals("Blue")) {
      newShape.setColor(Color.BLUE);
   } else if (colorChoiceString.equals("Green")) {
      newShape.setColor(Color.GREEN);
   } else if (colorChoiceString.equals("Yellow")) {
      newShape.setColor(Color.YELLOW);
   }
}
```
We didn't use the event parameter to actionPerformed, but in general it can be used to determine, for example, the source of the event. This is necessary in Java because one listener can be listening to many different GUI components, so we sometimes need to figure out which one. See the description of ActionEvent in the Java documentation for a listing of all methods.

JTextBox objects also use ActionListeners.

Thus the main differences between handling user events on GUI items in Grace and Java are:

- 1. It is a bit more complex to put an item in the window because the layout is more elaborate in Java. It also offers more fine control of the layout than Grace does.
- 2. Rather than associating an action directly with a GUI item, Java associates a listener with the GUI item. That listener must then have a method of the right form (e.g., actionPerformed) to handle the event.
- 3. Because Java has a nominal type system, you must declare in the header of the listener class that it implements the appropriate kind of listener, e.g. ActionListener. (In our case, we will always use the main program as the listener, so the class extending WindowController will declare that it implements the appropriate listeners.)

## <span id="page-28-0"></span>13 Simple Java I/O

Java has a fairly sophisticated I/O system that allows you to read and write across the internet as easily as reading and writing to the console or a local file. However, there is also a simple implementation of I/O that will serve for most purposes.

At the beginning of this tutorial we discussed System.out.print and System.out.println. They will output their parameter (and if using println, start a new line afterward). In the rest of this section we discuss the Scanner class.

To hook up console (keyboard) input to your program, begin by creating a scanner:

```
Scanner scan = new Scanner(System.in);
```
System.in is the Java name for keyboard input. If instead you want to read from a file on your hard drive (in the same folder as your program), you can create a scanner for the file myText.txt with

```
Scanner scanfile = new Scanner(new File("myText.txt"));
```
Scanner objects have methods to read ints, doubles, booleans, Strings and more. Here are corresponding method specifications:

```
int nextInt()
double nextDouble()
boolean nextBoolean()
String next()
String nextLine()
```
For example, scan.nextInt() will return the next int typed into the console. Generally the scanner breaks the input into tokens, which are strings separated by white space (e.g., spaces, tabs, or returns) in the input. Thus we can read (and then print) an int followed by a String with

```
System.out.println(scan.nextInt());
System.out.println(scan.next());
```
You can test to see if there is another token in the input with has  $Next()$ . You can test if the next token is an int using hasNextInt() and similarly for other built-in types. Each returns a boolean.

The method nextLine() differs from the others in that it reads everything on the input line until the return and then returns everything before the return. Thus it differs from next() in that it doesn't stop when it encounters white space, it just gobbles everything until the end of the line.

If you wish to write to a text file, you create a PrintWriter and send it print or println method requests.

```
PrintWriter myWriter = new PrintWriter("myText.txt")
```
and write using myWriter.print("Some text to print") or using println if you want it to terminate with a return.

#### <span id="page-29-0"></span>14 Switch statement

Java does not have an equivalent of the match statement. The closest to it is the switch statement, but it is much more restricted and is very error prone. The switch is similar to the match statement in Grace in that an expression is evaluated and a different branch is executed depending on the value. However the expression must evaluate to an int or char. Here is a simple example of its use:

```
String dayToString(int day) {
   String dayName
   switch(day) {
      case 1: dayName = "Sunday";
                 break;
      case 2: dayName = "Monday";
                 break;
      case 3: dayName = "Tuesday";
                 break;
      case 4: dayName = "Sunday";
                 break;
      case 5: dayName = "Sunday";
                 break;
      case 6: dayName = "Sunday";
                 break;
      case 7: dayName = "Sunday";
                 break;
      default: dayName = "Error";
                 break;
   }
```
If you accidentally forget to put in the break, execution will continue to the next statement in the switch statement even if there is another case: there.

# <span id="page-29-1"></span>15 Performing Animations in Java

Java includes a construct called threads that allow several different activities to occur concurrently on your computer. While Grace will eventually support threads, our current web implementation does not support threads. (The reason is that we compile to the language javascript – essentially the native language of the web – and it does not support threads.). In this section I will explain how to create threads in Java and use them like we used the Animation library in Grace. You will be happy to know that threads are actually a bit easier to control in Java than they were in Grace, though of course the set up is longer, as always.

Note: In CS 51, we teach students how to use a class ActiveObject of the objectdraw library to avoid some complexities that arise in using the Thread class. We are going to introduce the standard Java Thread class.

When your Java program is started by the  $startController(...,......)$  method request, a special thread called the event thread pays begins execution. It executes the code in your begin method and then waits for events to happen in the window. If the user creates a mouse event, interacts with a GUI pattern, or even obscures or uncovers part of the window, the event thread does whatever is appropriate to respond to that event, e.g., repaint the screen, execute the code to respond to the mouse or other event generated, etc. Typically we want the event thread to only do things that it can accomplish very quickly because when it is busy, your program cannot respond to other events or redraw the screen.

As a result if there are long-running tasks that we need the computer to accomplish (like performing animations), we put them in separate threads. To define a class that allows you to run animations you must

- 1. Define a class that extends Thread
- 2. Write a constructor to initialize any instance variables
- 3. Write a run method with signature public void run(). It is very important that it not take any parameters. Any parameters needed for the animation should be passed in to the constructor rather than the run method.
- 4. Include as sleep statement wherever you need a delay for the animation (usually inside a loop of some kind). Because the sleep may throw an InterruptedException you must wrap it in a try-catch construct that will catch that exception.
- 5. In the main program, create an object from the class and send it a start() method request. This will set up a new thread to execute the run method and then start the run method.

Let's go through each of these with an example. In Grace we created a program to play a rather pathetic game of pong (the ball just fell straight down and it did not interact with the paddle). Here is the code for animating the ball/

```
type FallingBall = \{start -> Done
}
class ballSize (bSize) inside (boundary) moveRange (min, max)
                       hitBy (paddle) on (canvas) -> FallingBall {
   def xShift = 0
   def yShift = 8def pauseTime = 30 // time gap between moves of ball
   method start {
        def theBall = filledOvalAt (boundary.location + (1 @ 1))
                             size (bSize @ bSize) on (canvas)
      // print ("ball: {theBall.y}, canvas: {canvas.y}")
        animator.while {theBall.y < canvas.height} pausing (pauseTime) do {
            theBall.moveBy (xShift, yShift)
        } finally {
            theBall.removeFromCanvas
        }
   }
}
```
We can write the same program in Java by defining a class that extends Thread. import objectdraw.\*;

```
public class FallingBall extends Thread {
```

```
// ball size and starting location
private static final int BALLSIZE = 30;
private static final int TOP = 50;
private static final int BOTTOM = 600;
// width of the screen
private static final int SCREENWIDTH = 400;
// how far the ball should fall in each iteration in loop
private static final double Y_DISTANCE = 8;
// delay between moves of the ball
private static final int DELAY_TIME = 33;
// image of the ball that will fall
private FilledOval ball;
/**
 * Create ball image and start falling
 * @param canvas - canvas where ball image is placed
 */
public FallingBall(DrawingCanvas canvas) {
    ball = new FilledOval(SCREENWIDTH / 2, TOP, BALLSIZE, BALLSIZE, canvas);
}
/**
 * Slowly move ball down until it is off the screen
 */
public void run() {
    while (ball.getY() < BOTTOM) {
        ball.move(0, Y_DISTANCE);
        try {
            sleep(DELAY_TIME);
        } catch (InterruptedException e) {
            e.printStackTrace();
        }
    }
   ball.removeFromCanvas();
}
```
Let's see how we match up with the list of instructions.

1. Class FallingBall is declared to extend Thread.

}

- 2. The constructor initialized the only instance variable ball.
- 3. The run method contains a while loop that drops the ball by Y DISTANCE and then sleeps for DELAY TIME. The sleep method does have the (annoying) try-catch wrapped around it to catch the possible InterruptedException. If it does get interrupted we just print out a stack trace that shows where the error occurred.

Because we are just using a regular while loop, there is not finally clause needed. Anything placed after the while loop will be executed when the while loop is done.

Thus we can see that we replaced an animator.whilepausing() do loop in a start method with a regular while loop in a run method, where we get to put the sleep wherever we like in the loop. Don't forget to put a sleep command inside each loop if your want them to slowly move. Otherwise the loop will be complete before the screen gets a chance to refresh!

Finally we need to create and start up the thread. This is essentially the same as in Grace. In Grace we wrote:

def pongBall: pb.FallingBall = pb.ballAt (point) size (ballSize) inside (boundary) hitBy (paddle) on (canvas)

pongBall.start

In Java we write

```
FallingBall pongBall = new FallingBall(canvas);
pongBall.start();
```
or even just:

```
new FallingBall(canvas).start();
```
if we don't need a name for the ball.

But where did the start() method come from? The only method in the class we defined was run. This is a bit of Java magic created by inheritance. The built-in class Thread has a method start() in it. When your program requests that method, it builds a new executable thread that is different from all of those currently executing in your computer. When it is ready, it will call the run method that you wrote.

This is a mechanism similar to that used by your main program. When you construct an object from a class that extends WindowController, you send it a startController method request. Method startController is defined in WindowController<sup>[2](#page-32-1)</sup> and inherited by your program. The method startController sets up the window, places the canvas in the middle, and then calls your begin method.

Aside from these few changes in syntax, the threads in Java are used in ways similar to the animator.while loops in Grace. Because threads are simpler than using timers, we have no need for the finally clause with threads. Anything code after the loop is delayed until after the loop completes, because these are just normal while loops.

#### <span id="page-32-0"></span>16 Inheritance in Java

Inheritance in Java is very similar to that in Grace, and in fact we have been using it from the beginning with our main programs (classes that extend WindowController and in the last section with classes that extend Thread).

Before we get into the nitty gritty of inheritance, let me remind you about the visibility declarations in Java. If a variable or method is declared to be public, then it is accessible to anyone who has a reference to the object. If it is declared to be private then it is only accessible inside the class that defines it. If it is declared to be protected, then it is accessible inside the class that defines it or in any subclass.[3](#page-32-2) Thus protected is very similar to Grace's confidential.

To this point we have insisted that you declare all of the instance variables in Java to be private. However, you should declare them to be protected if you wish them to be accessible to subclasses. Never make an instance variable public. Instead if you want read or write access to a variable to be public, declare a getter or setter method to access them. (This is what Grace does for you automatically when you declare a variable to be readable or writable.)

In Java we write extends rather than inherit and the initialization code for the superclass is invoked in the constructor of the subclass. Here is a simple example in Java. First the superclass:

<span id="page-32-2"></span><span id="page-32-1"></span><sup>&</sup>lt;sup>2</sup>Technically, that is a lie, as startController is actually defined in a superclass of WindowController named Controller.

<sup>3</sup>Technically, it is also accessible to any object generated by a class in the same package, but we are not discussing packages in this tutorial.

```
// A FramedDisplay is a composite graphic intended to serve
// as a frame in which a program can display various forms
// of information.
public class FramedDisplay {
   private static final int BORDER = 3; // Border thickness
   private static final int ROUNDNESS = 5; // Corner roundess
   // Colors used for the frame
   private static final Color BORDERCOLOR = Color.GRAY;
   private static final Color HIGHLIGHTCOLOR = Color.RED;
   private FilledRoundedRect body; // The background
   private FilledRoundedRect border; // The border
   // Create the display areas background and border and set
   // their colors appropriately
   public FramedDisplay( double x, double y,
                                  double width, double height, DrawingCanvas canvas ) {
        border = new FilledRoundedRect( x, y,
                                        width, height,
                                        ROUNDNESS, ROUNDNESS,
                                        canvas );
        body = new FilledRoundedRect(x + BORDER, y + BORDER,
                                      width - 2*BORDER, height - 2*BORDER,
                                      ROUNDNESS, ROUNDNESS,
                                      canvas );
        border.setColor( BORDERCOLOR );
    }
    // Change the border's color to make it stand out
    public void highlight( ) {
        border.setColor( HIGHLIGHTCOLOR );
    }
    // Restore the standard border color
   public void unHighlight( ) {
       border.setColor( BORDERCOLOR );
   }
}
  Here is the code for the subclass:
// A FramedText object displays a specified text message on a
// background framed by a distinct border.
public class FramedText extends FramedDisplay {
   // Color used for the text
   private static final Color TEXTCOLOR = Color.WHITE;
```

```
private Text message; // The message displayed
```

```
private Location frameCenter; // Where message belongs
// Create a FramedText object displaying the text contents
// at the position and with the dimensions specified.
public FramedText( String contents, double x, double y,
                             double width, double height, DrawingCanvas canvas ) {
     // construct the frame
     super( x, y, width, height, canvas );
     // Construct and appropriately position the message
     frameCenter = new Location(x + width/2, y + height/2);
     message = new Text ( contents, x, y, canvas );
     message.setColor( TEXTCOLOR );
     positionContents();
}
 // Position the message to center it in the frame
 private void positionContents() {
     message.moveTo( frameCenter );
     message.move( -message.getWidth()/2, -message.getHeight()/2 );
 }
 // Change the font size used
 public void setTextSize( int size ) {
     message.setFontSize( size );
     positionContents();
 }
```
In Grace we would have started the body of the method with inherit framedDisplay..... However in Java we add extends FrameDisplay to the class header. We invoke the initialization code in Java by inserting a super constructor as the first statement in the constructor of the subclass. The statement super( x, y, width, height, canvas ); invokes the superclass (FramedDisplay) constructor. The rest of the body of the constructor initializes the new instance variables introduced in the subclass, though it could have also modified the initialization of instance variables of the superclass, if they were declared to be protected. In this case we did not need to access them, so all the variables in the superclass were declared to be private.

Java requires that the first statement of every constructor be a call to a super constructor, aside from one very important exception. If a class has a parameterless constructor, and the first line of its subclass constructor does not contain a call to a super constructor, then Java will automatically insert a call to the parameterless super constructor. This exception explains why we did not need to insert a call to a super constructor in classes extending Thread or WindowController. In the case of WindowController we do not even need to write the constructor at all. The system automatically runs the parameterless constructor for WindowController, which initializes the canvas and other instance variables from the superclass.

I you wish to request a method definition of some  $m$  from the superclass, you can just write super. $m(\ldots)$ . As mentioned earlier, a Java class can only extend a single class, but it may implement as many interfaces as desired.

Just as in Grace, an interface may extend one or more existing interfaces. Where in Grace we wrote

type  $T = U & type \{$  $n(..) \rightarrow V$ 

}

}

In Java we would write the same expression as

```
public interface T extends U {
     V n(...)
}
```
Examples in the objectdraw library in Java include Drawable2DInterface and Drawable1DInterface both extending DrawableInterface. Also Resizable2DInterface extends Drawable2DInterface. As in Grace, if an expression has an interface type then it also has all of its super interface types. Thus if an object has type Drawable2DInterface then it also has type DrawableInterface. Like classes, one interface is only a subinterface of another if it declared to be an extension of it.

That is we use the same extends clause to extend both classes and interfaces. However we use implements to indicate that a class provides elements of an interface.

Because classes can also be used as types in Java, if an expression has a type corresponding to a class then it also has the type of any superclass. Thus in our example above, if obj represents a FramedText then it also has type FramedDisplay

#### <span id="page-35-0"></span>17 Summary

Here is a brief summary of what must be done to convert a Grace program to Java:

1. Grace has classes that take parameters. These parameters are visible thought the class definition. Java classes do not take parameters. Instead it includes a separate constructor that takes parameters and looks like a method declaration except that it has the same name as the class, and has no return type.

E.g., in Grace we might write:

```
class CWith(someParams) -> CType {...}
```
while in Java we write

```
public class C {
     ...
     public C(someParams) {...}
```
Because Java has a separate constructor, the parameters are only visible in the constructor itself. If you want to access the parameters outside of the constructor you will have to save them as instance variables. E.g. if you need canvas outside of the constructor you might write:

```
class C {
   ...
   DrawingCanvas myCanvas;
   ...
   public C(..., DrawingCanvas canvas) {
      myCanvas = canvas;
      ...
   }
```
2. You must put a semicolon at the end of lines in Java. However, never put a semicolon before a { or after a  $\}$ . Proper indenting is optional (but *required* by your instructors). Use the Format command under the Source menu in Eclipse.

- 3. Parameterless method declarations and requests must include () even though there are no parameters. This is how Java tells the difference between a method and an instance variable.
- 4. Every (public) Java class must be in a separate file.
- 5. Every instance variable, constant, and method must have a visibility annotation. For now, use one of private and protected. Do not put these in front of local variables.
- 6. Types are written before the identifiers in declarations of variables and methods. E.g.,  $int x = 5$ ; and public void onMouseClick(Location point).
- 7. Rather than a single Number type, Java has many. The type int is a primitive type holding integers, while double refers to numbers with decimal points. An int can be easily used as a double, but to convert a double to an int you must use a type cast: (int)myDouble or Math.round(myDouble, depending on whether you want to truncate the value or round it.
- 8. The Java types int, double, and boolean are primitive types, which mean that you may not make method requests of them. Object types should always be written with initial letter capitalized (e.g., FramedRect).
- 9. Java is statically typed, so every identifier introduced must be given a type: either a class or an interface. Interfaces are like Grace types, with no implementation information.
- 10. Assignments to variables are written with = instead of :=.
- 11. Constants are written in all caps and are declared as static final if they are the same for all objects of the class. If they depend on parameters to the class or method, just declare them as final.
- 12. Uninitialized instance variables are given the value 0 (if a primitive type) or null (if an object type). If you forget to initialize an instance variable you will get a "null pointer error" when you attempt to access it. Local variables are not automatically initialized. You must make sure to initialize them.
- 13. In Java we use keyword this in place of self. If this is the receiver of a method request you may leave out this. If a method parameter and an instance variable of the same class have the same name, placing a "this." before the variable makes it refer to the instance variable. A common idiom is using the same name for a constructor parameter and instance variable and then using this in front of the instance variable when initializing it.

```
class C {
    ...
    private String strVal;
    ...
    public C(String strVal) {
        this.strVal = strVal; // right side is the parameter, left side is instance variable
    }
    ...
}
```
- 14. You may overload methods and class constructors in Java (i.e., have more than one constructor or method with the same name). To be legal you must be able to distinguish between them with the number and types of parameters.
- 15. Arrays in Java are very primitive compared to Grace lists. Arrays cannot grow after they have been created. You can access the total number of slots in the array using arr.length if arr is the name of

the array. You can access and update slots using  $\left\|\cdot\right\|$  = **val.** While Grace lists keep track of the number of active items in the array, Java does not, so you typically have to keep track of that value with an instance variable.

Most importantly remember that Java arrays of length n have slots labeled 0 to n-1. Thus  $arr[0]$  is the first element and arr[arr.length-1] is the last element. As a result "off-by-one" errors are very common in Java.

16. There are minor differences in the names of methods in the Java objectdraw library compared to Grace. Keep the objectdraw API documentation open at <http://www.cs.pomona.edu/classes/cs051/handouts/objectdraw-api.html>.